# **Swap Deals**

**In this article**

- [Section overview](#page-0-0)
	- [Adding a New Swap Deal](#page-0-1)
		- [Items List tab](#page-1-0)
		- [Edit Swap Deal tab](#page-2-0)
- [Adding a New Item](#page-3-0)
- [Swap Deals' in-system functioning](#page-3-1)

## <span id="page-0-0"></span>Section overview

The **Swap Deals** section has been created since version 3.20 of the JeraSoft Billing. Its purpose is to comprise all the bilateral agreements for further monitoring and analysis. The section is presented as a table like the one below:

Screenshot: Swap Deals section

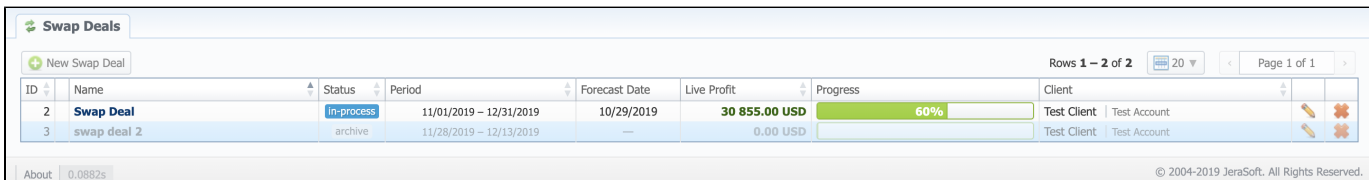

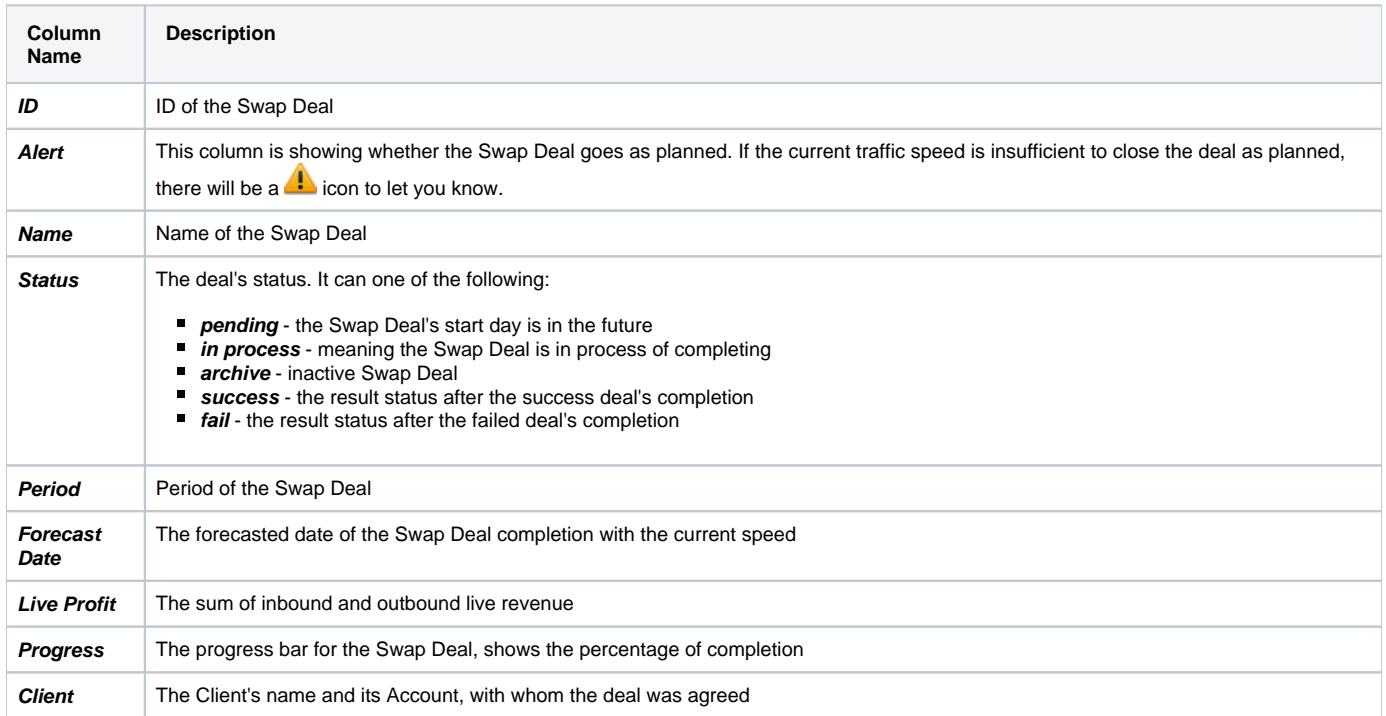

#### **Functional buttons** and **icons** presented in the section are as follows:

<span id="page-0-1"></span>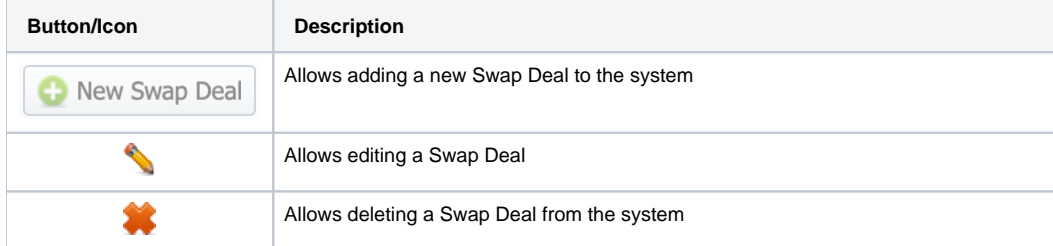

## Adding a New Swap Deal

To add a new swap deal, click the **Add Swap Deal** button and define the respective values in a pop-up window:

#### Screenshot: Adding a New Swap Deal

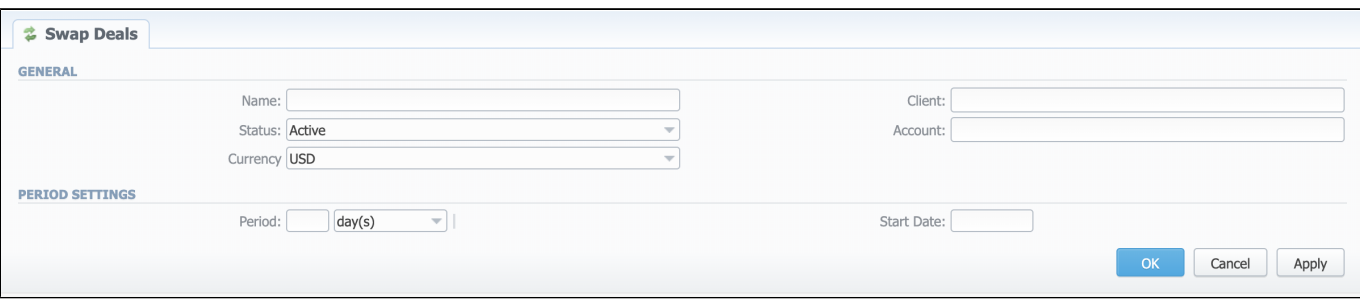

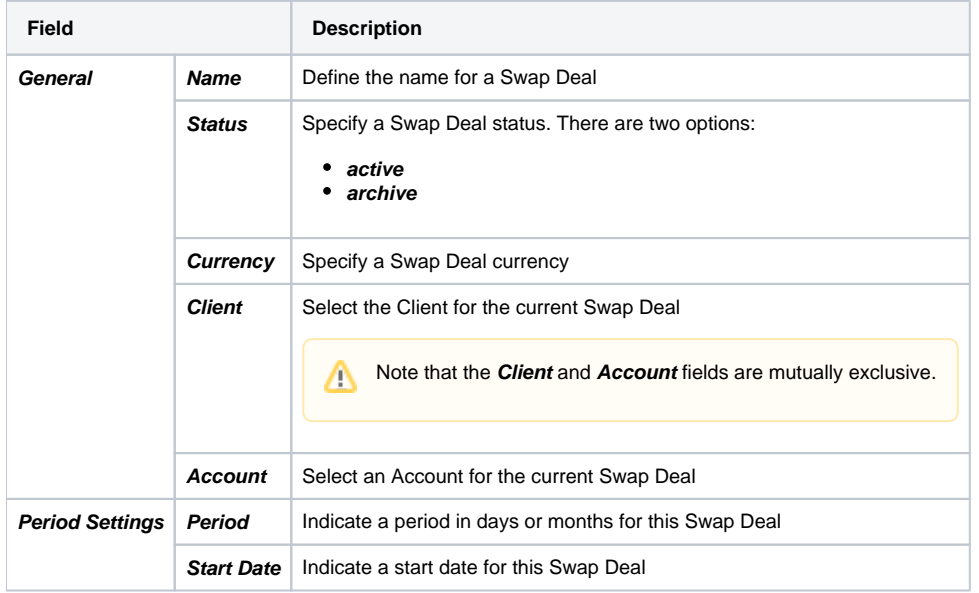

### <span id="page-1-0"></span>**Items List tab**

There are certain **Items** inside of the Swap Deal entity, which are the agreements on traffic volumes and pricing per destination. The Items are in the **Items List** tab of the current Swap Deal. This tab looks like this:

Screenshot: Items List tab

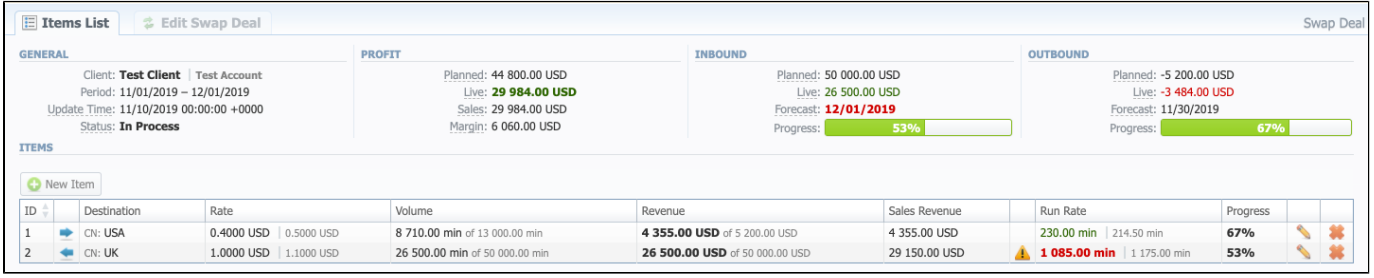

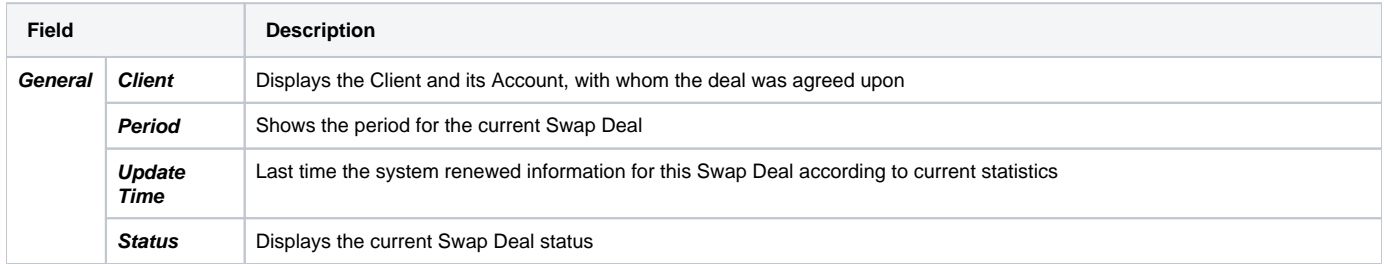

<span id="page-2-0"></span>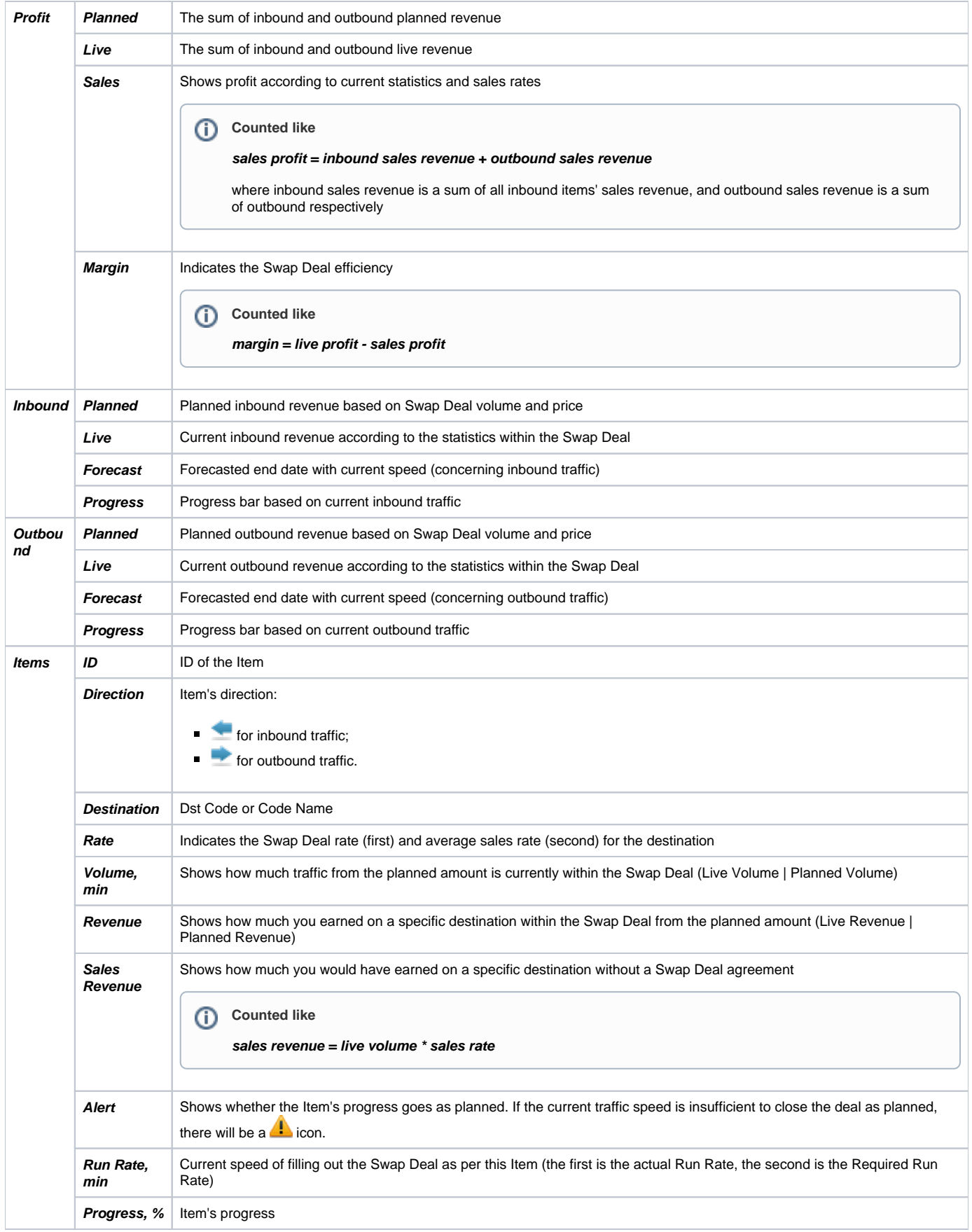

### To edit the Swap Deal details, there is an Edit Swap Deal tab available. It has the following outlook:

### Screenshot: Edit Swap Deal tab

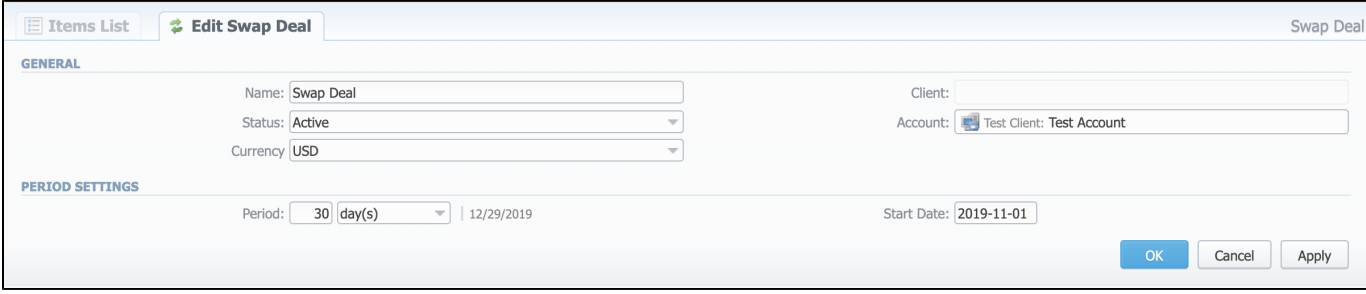

# <span id="page-3-0"></span>Adding a New Item

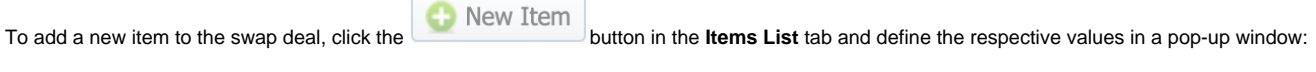

Screenshot: Adding a New Item

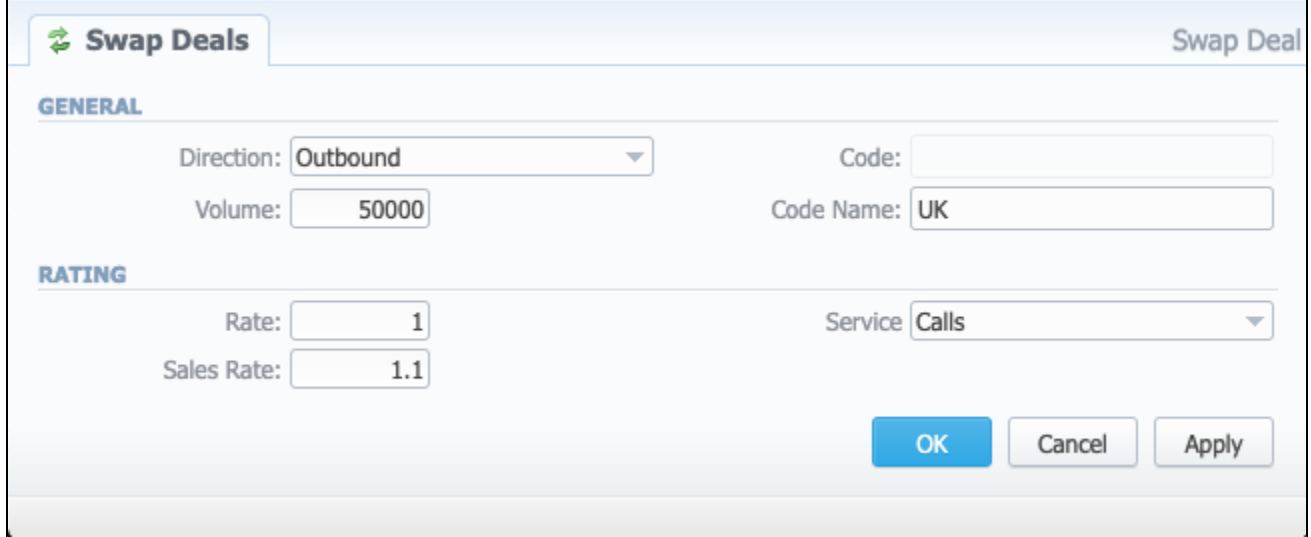

<span id="page-3-1"></span>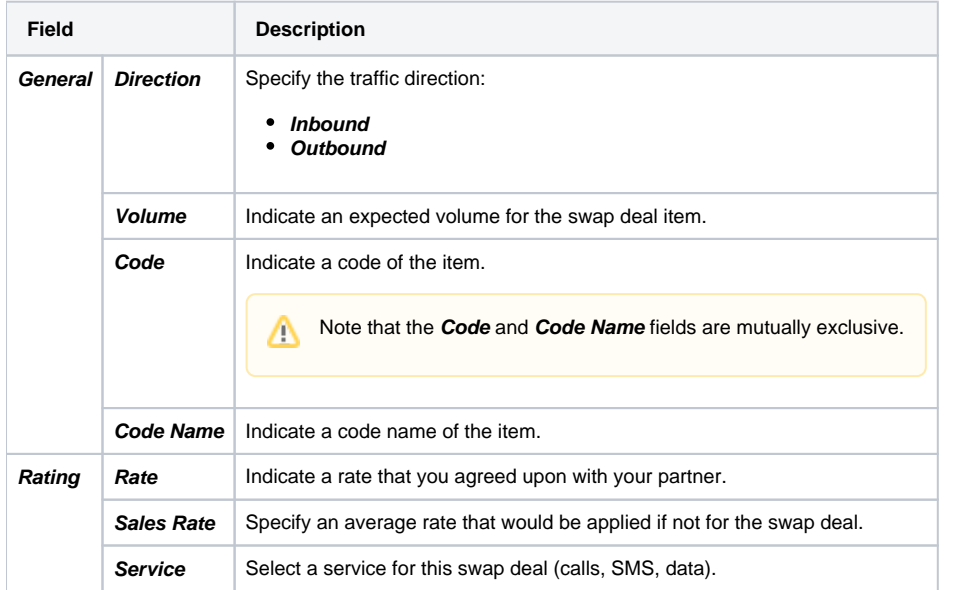

## Swap Deals' in-system functioning

Swap Deals work within the billing system using the information on rates and current statistics. There is a separate service in **System Task Scheduler** section - **Swap Deals Manager**. This service updates each Swap Deal's statistics maximum once per hour. It monitors the current statistics and updates the Swap Deal information putting a timestamp of the latest changes to the **Update Time** field in the **General** section of an **Items List** tab.

If the Swap Deals Manager detects during its analysis that any item in a swap deal is performing not as expected, it will generate an alert to **System** 

**Events Log**. Such alerts are sent at a frequency of maximum once in 4 hours. Apart from that, you will see an alert icon in the Swap Deals section of the web interface.

From Events Log, you can configure it so that Swap Deals alerts will be sent to your mailbox upon occurrence. Learn more about how to set this up [here](https://docs.jerasoft.net/display/VCS320/Events+Log#EventsLog-Addinganewrule).